# **Sphero Défi 1: Mode Conduire "Drive"**

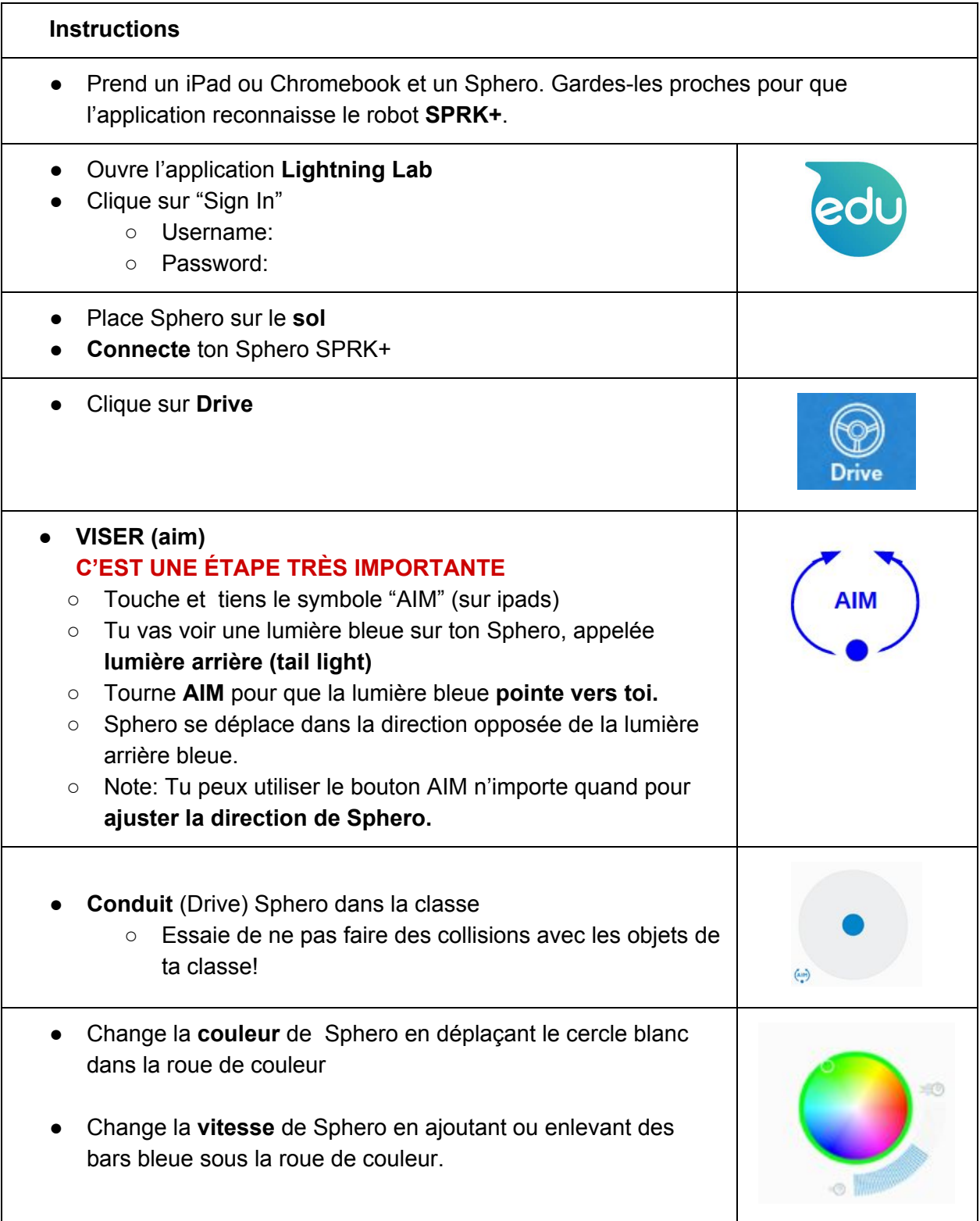

## **Sphero Défi 2: Programme**

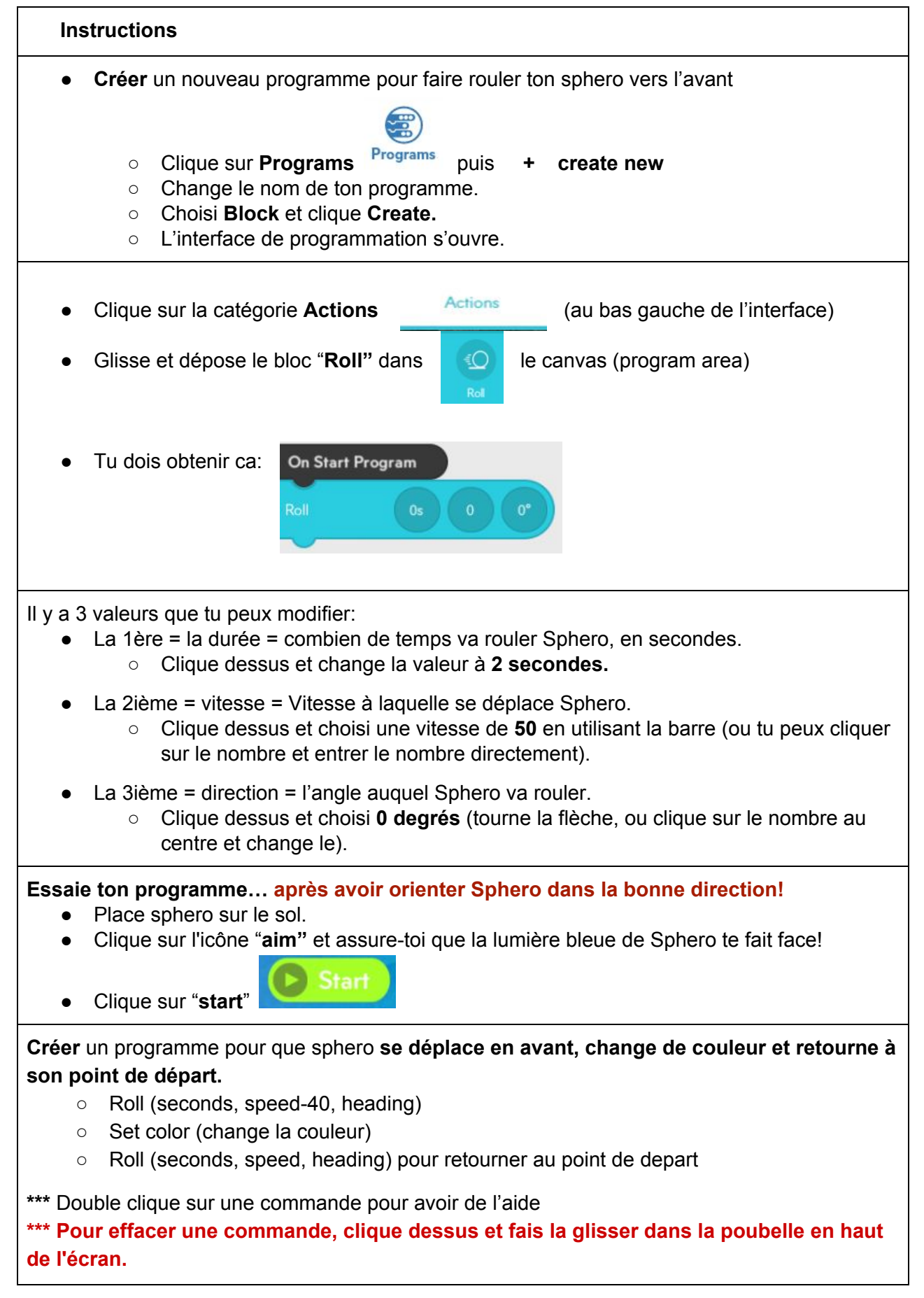

### **Sphero Défi 3: Voyage sur un carré**

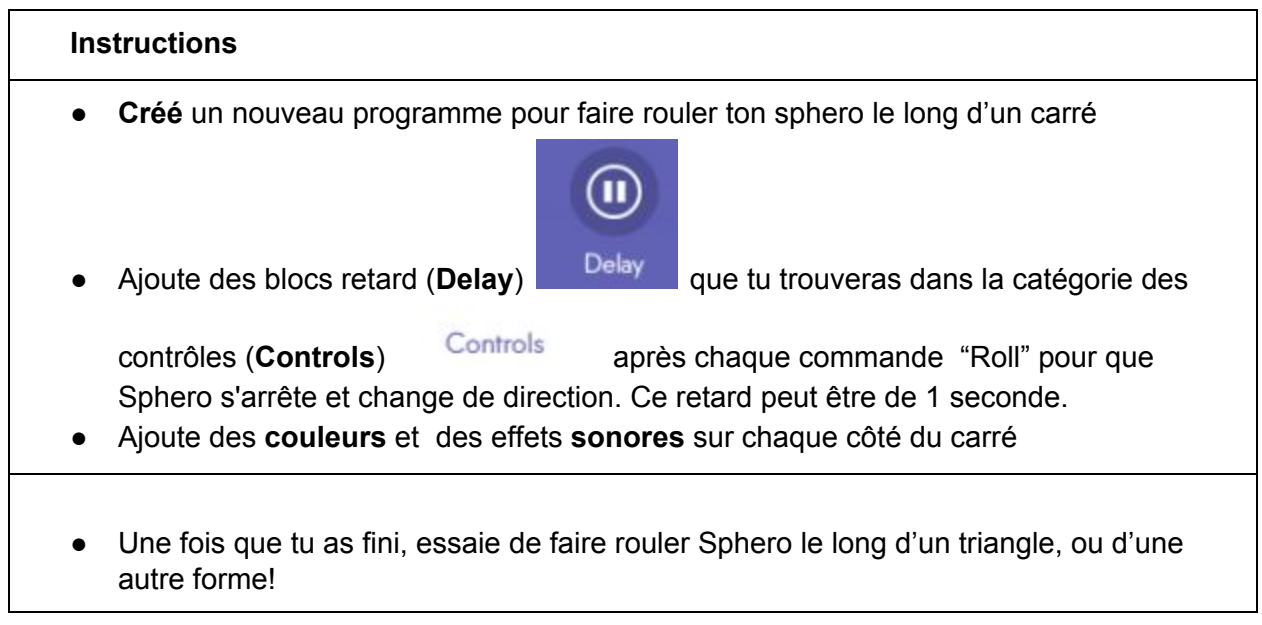

### **Sphero Défi 4: Voyage sur un chemin**

#### **Instructions**

- Créer un **chemin de 4 a 6 longueur** à des angles différents, en utilisant du ruban de masquage. Un autre groupe va essayer de programmer leur Sphero pour suivre le chemin que tu as cree.
- Si tu as fini, essaie de suivre le chemin en allant plus vite en changeant les valeurs dans ton programme!

### **Sphero Défi 5: Dance de Sphero**

#### **Instructions**

● Créer un programme pour que Sphero "**danse" sans s'arrêter.** Inclut des **effets de lumière.** A la fin de la classe, il y aura une fête de danse de Sphero dans le noir!

## **Sphero Défi 6: Spectacle son et lumière**

### **Instructions**

- Créer un programme pour que Sphero fasse un spectacle son et lumière, de façon **continue**, avec des **effets** alternant entre "**heureux**" et "**effrayant**".
	- Faire une séquence de **3** effets heureux, en boucle **2 fois**
	- Faire une séquence de **3** effets effrayant, en boucle **2 fois**
	- Utilise des boucles (**loop**)
- A la fin de la classe, on aura un spectacle de Sphero son et lumière dans le noir!

# **Sphero Défi 7: Jeu de la patate chaude**

### **Instructions**

- Créer un programme pour que Sphero devienne une "patate chaude" (a "hot potato")!
	- 1. Sphero doit faire des sons "ding" et des "flash" quand il est lancé.
	- 2. Ajouter: Sphero devient orange et émet un son après 5 lancers.
	- 3. Ajouter: Sphero devient rouge et émet un son après un nombre aléatoire de lancers.
	- 4. Ajouter: Sphero "vibre" quand le jeu est fini.
	- 5. Ajouter: Au lieu de conter un nombre de lancers pour déterminer la fin du jeu, compte un certain nombre de secondes, puis un nombre aléatoire de secondes.
	- 6. Ajouter: Sphero commence a clignoter (blink) ou jouer des sons différent pour créer un sentiment d'urgence quand le temps limite arrive!